## Merlin 20/21 Mapa studenta

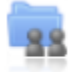

Aktivnost Mapa studenta omogućava studentima pohranu datoteka na jednom mjestu u e-kolegiju kao i mogućnost postavljanja datoteka javno dostupnim ostalim sudionicima e-kolegija. Osnovna namjena ove aktivnosti je olakšano dijeljenje dokumenata i znanja među sudionicima e-kolegija te se ona ne ocjenjuje.

Za dodavanje nove Mape studenta potrebno je odabrati:

Dodaj aktivnost ili resurs → Mapa studenta.

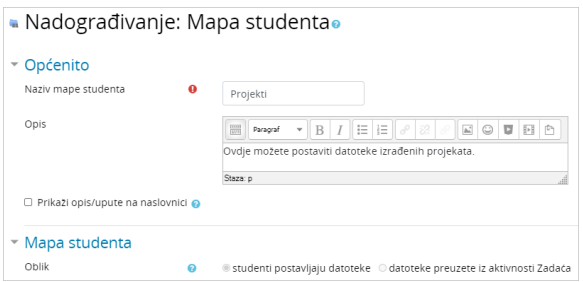

## Slika: Postavke aktivnosti Mapa studenta

Prilikom dodavanja aktivnosti Mapa studenta nastavnik u postavkama može odabrati između dva oblika:

- studenti postavljaju datoteke
- datoteke preuzete iz aktivnosti Zadaća.

## Postavljanje datoteka od strane studenata

Ako nastavnik odabere mogućnost da studenti sami postavljaju datoteke u mapu, u postavkama može definirati broj dozvoljenih privitaka, maksimalnu veličinu privitka te dopuštene vrste datoteka (upisom u prazno polje ili odabirom s popisa).

Osim toga nastavnik može odrediti način postavljanja datoteka vidljivim ostalim sudionicima e-kolegija. Ako je mogućnost Automatski odobri vidljivost datoteke postavljena na Da sve datoteke će biti vidljive ostalim sudionicima odmah nakon njihovog postavljanja u mapu, a ako je navedena mogućnost postavljena na Ne datoteke neće biti vidljive sve dok ih nastavnik ne odobri.

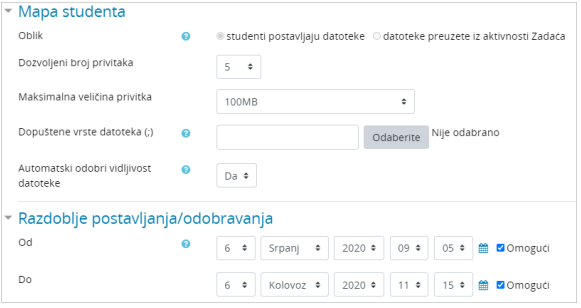

Slika: Postavke aktivnosti Mapa studenta prilikom postavljanja datoteke od strane studenata

**NAPOMENA** 

Ako je u postavkama aktivnosti Mapa studenta odabrana mogućnost automatskog odobravanja vidljivosti postavljenih datoteka studenata, nastavnik i dalje ima mogućnost postaviti te datoteke nevidljivima.

U sekciji Razdoblje postavljanja/odobravanja nastavnik definira razdoblje u kojem studenti mogu postaviti ili ažurirati datoteke.

Odabirom mogućnosti Dopusti produljenje krajnjeg roka iz padajućeg izbornika Odabrano... nastavnik može pojedinome studentu produljiti rok za postavljanje datoteke u mapu.

|   |                                                                            |                                                                             | Nema datoteka                                                            |          |                                                                   |           |                           |  |
|---|----------------------------------------------------------------------------|-----------------------------------------------------------------------------|--------------------------------------------------------------------------|----------|-------------------------------------------------------------------|-----------|---------------------------|--|
|   |                                                                            |                                                                             | Uredi/prenesi datoteke                                                   |          |                                                                   |           |                           |  |
|   | Sve datoteke<br>Preuzmi sve datoteke kao ZIP<br>Resetiraj postavke tablice |                                                                             |                                                                          |          |                                                                   |           |                           |  |
| O |                                                                            | Ime / Prezime ~                                                             | Korisničko ime                                                           | ID brol  | Zadnji puta izmijenjeno                                           | Odobrenje | Vidljivo svima            |  |
| c |                                                                            | Student 1                                                                   | student1                                                                 |          | M Skolovanje_Nikole_Tesle.docx<br>Cetvrtak, 6 Kolovoz 2020, 13:39 | Da<br>٠   |                           |  |
| ö |                                                                            | student 2                                                                   | student2                                                                 |          | Nema datoteka                                                     |           |                           |  |
| O |                                                                            | student 3                                                                   | student3                                                                 |          | Nema datoteka                                                     |           |                           |  |
| o | ల                                                                          | Ime Prezime                                                                 | nastavnik                                                                |          | Nema datoteka                                                     |           |                           |  |
|   | - Opcije                                                                   | Odabrano<br>Odaberi<br>Odaberi<br>Broj sudionika prikazano d Vidljivo svima | Preuzmi kao ZIP<br>Nevidljivo svima<br>Dopusti produljenje krajnjeg roka | ¢<br>kdi |                                                                   |           | Spremi odobrenje<br>Vrati |  |

Slika: Produljenje roka postavljanja datoteke u mapu

## Datoteke preuzete iz aktivnosti Zadaća

Ako nastavnik želi koristiti Mapu studenta za prikaz datoteka koje su studenti predali kroz aktivnost Zadaća, u polju Oblik treba odabrati mogućnost Datoteke preuzete iz aktivnosti Zadaća.

Potom u polju Zadaća odabire zadaću iz koje će biti preuzete datoteke u mapu. Nastavnik također može postaviti da se sve promjene u aktivnosti Zadaća automatski sinkroniziraju i u aktivnosti Mapa studenta.

U polju Odobrenje nastavnik određuje način postavljanja datoteka vidljivim ostalim sudionicima ekolegija. Ako je polje Odobrenje postavljeno na Da, datoteka će postati vidljiva nakon što je odobri nastavnik, a potom i student, a ako je postavljeno na Ne, jedino će nastavnik imati mogućnost postaviti datoteku vidljivom.

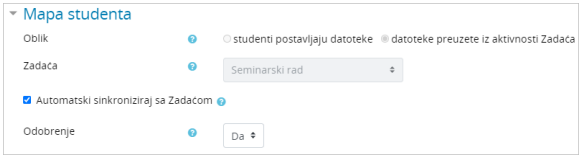

Slika: Postavke aktivnosti Mapa studenta kod datoteka preuzetih iz aktivnosti Zadaća

Dugme Nadogradi datoteke omogućava ažuriranje datoteka preuzetih iz aktivnosti Zadaća.

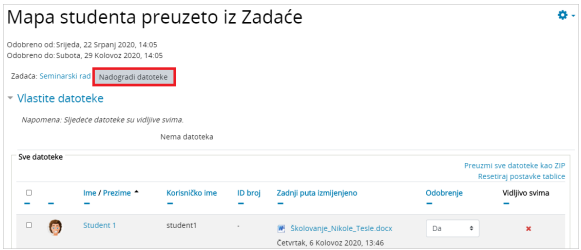

Slika: Ažuriranje datoteka preuzetih iz aktivnosti Zadaća

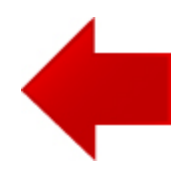

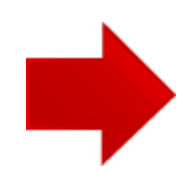